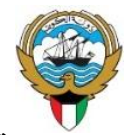

**وزارة التربية اإلدارة العامة لمنطقة العاصمة التعليمية مدرسة امامة بنت حمزة بن عبد المطلب م بنات**

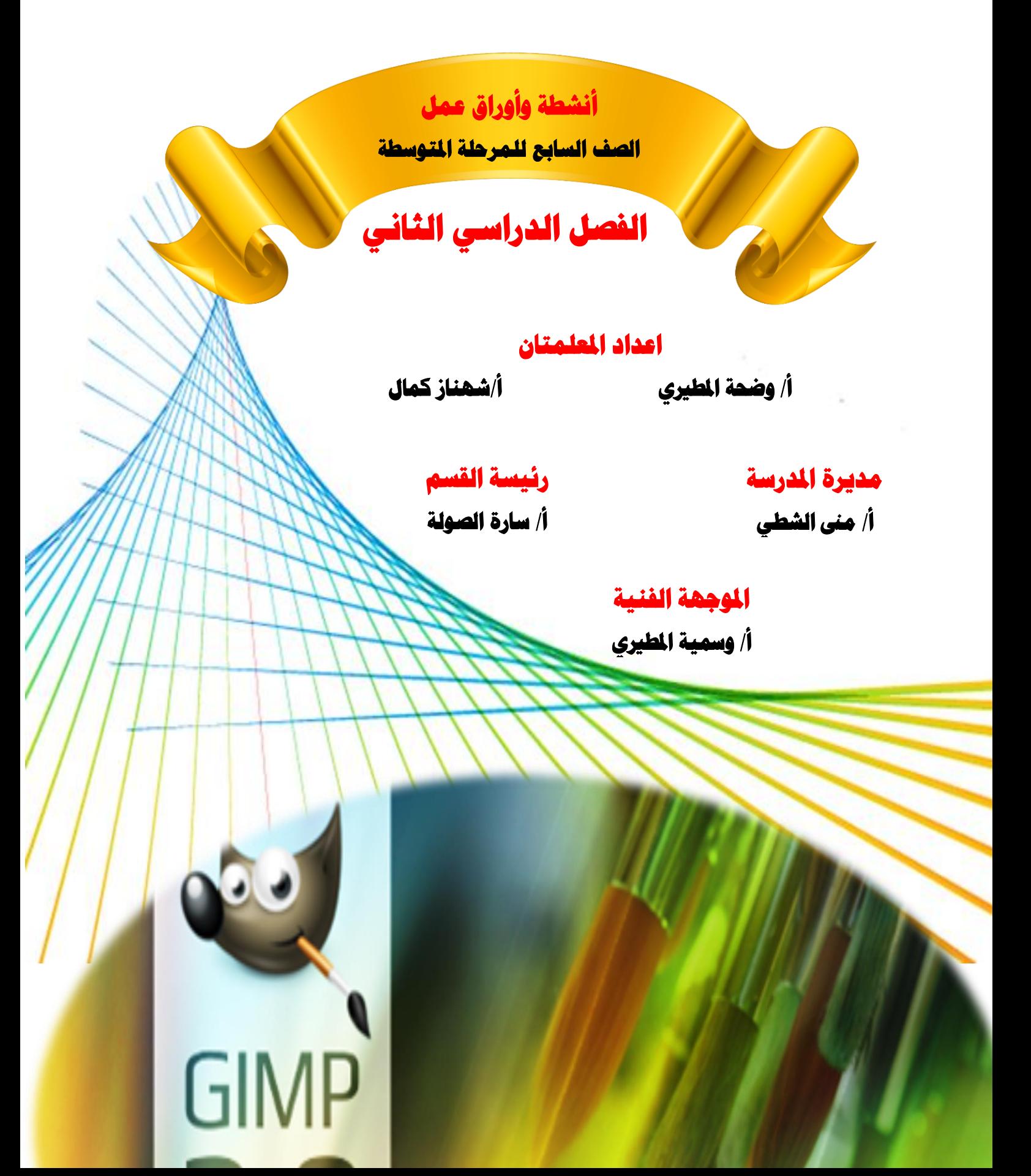

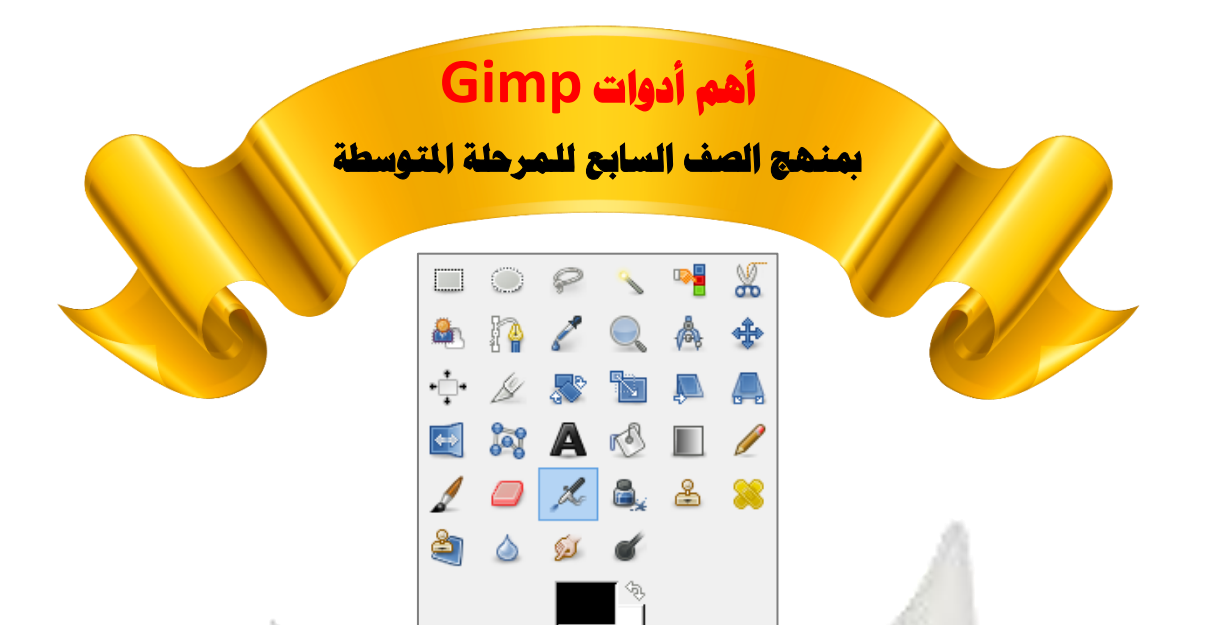

Ь.

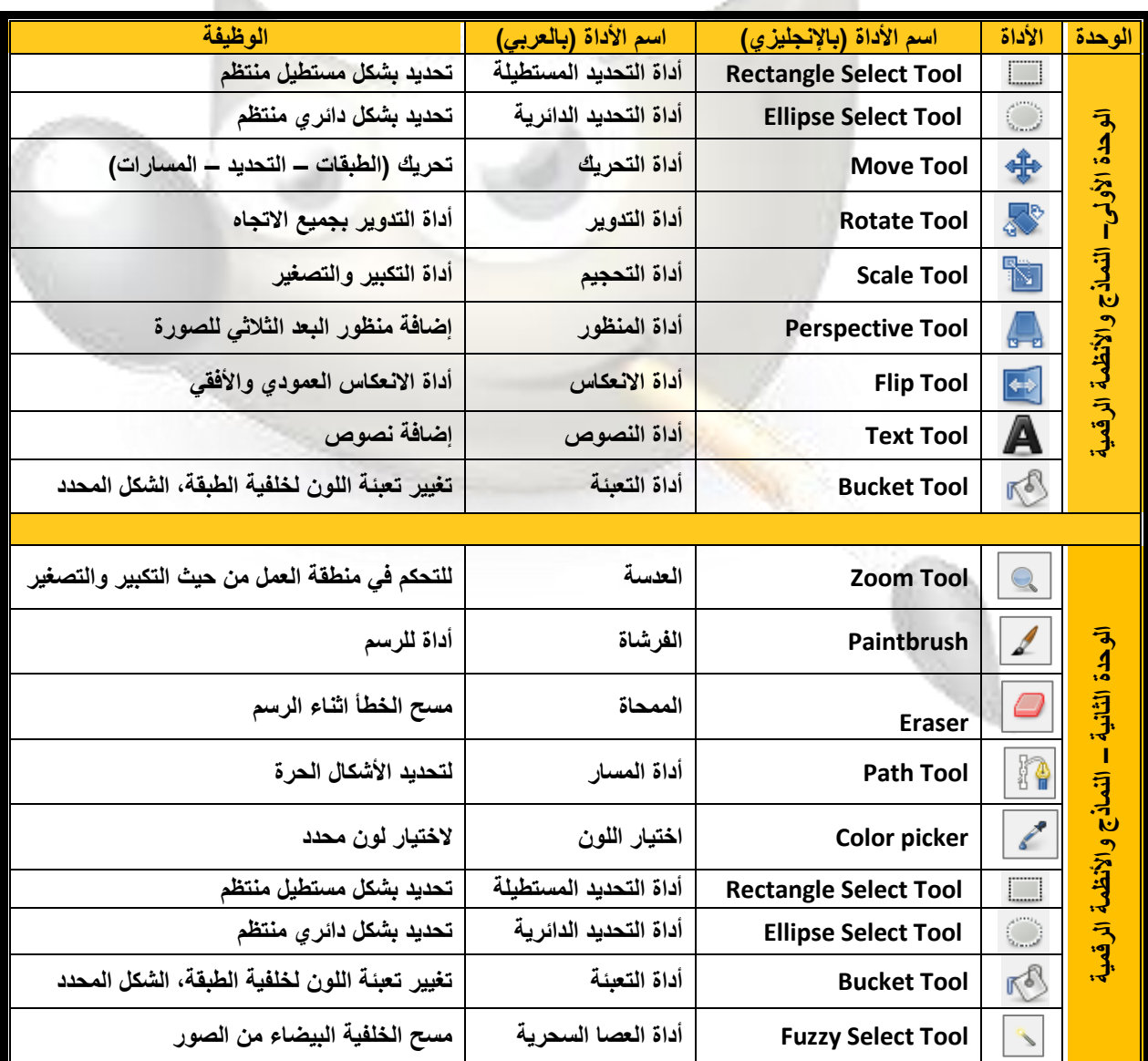

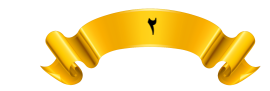

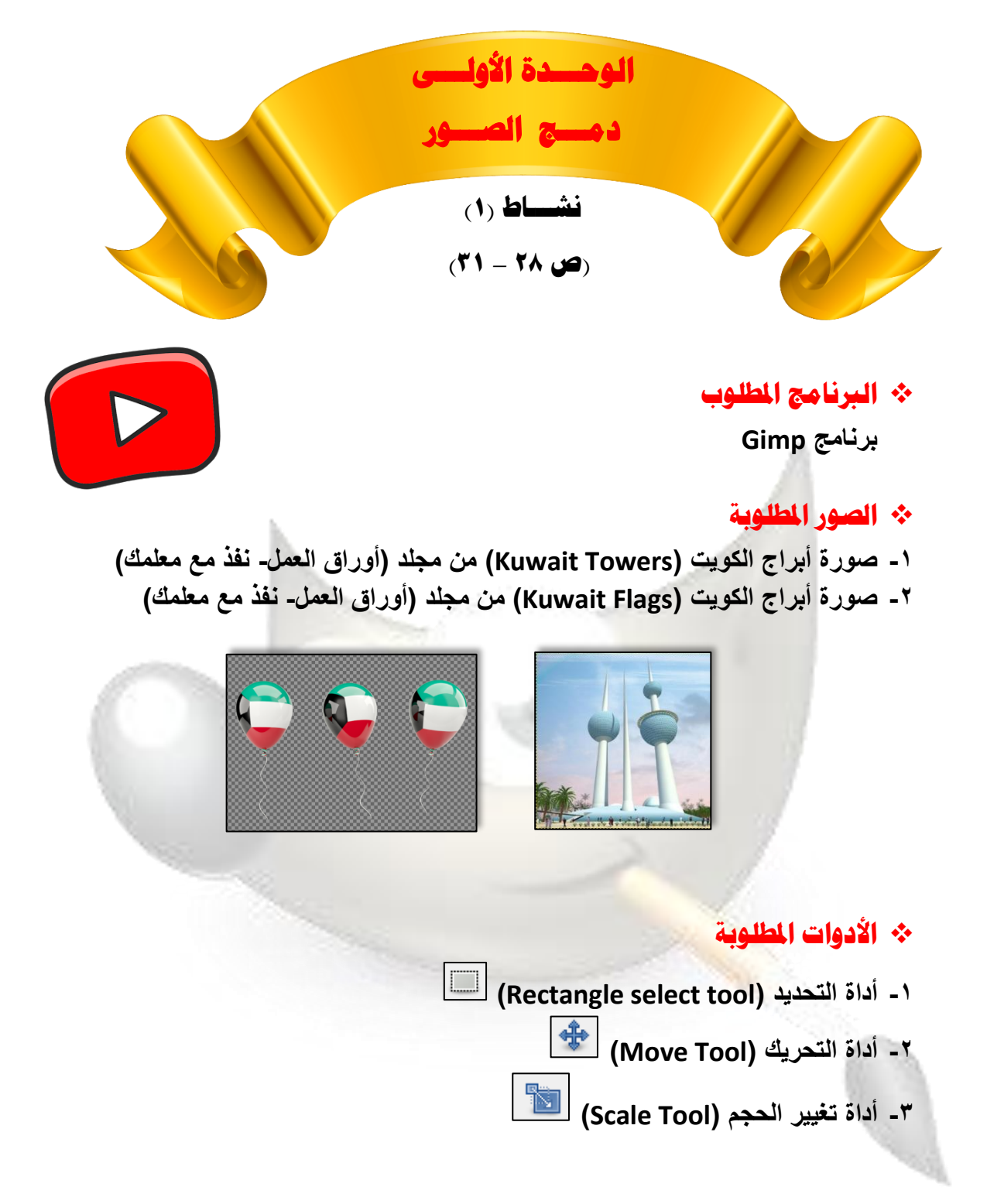

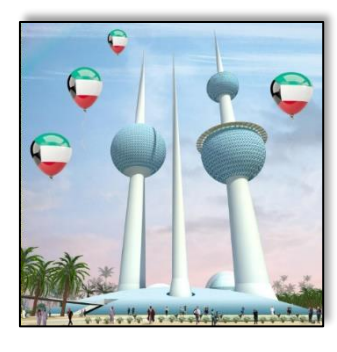

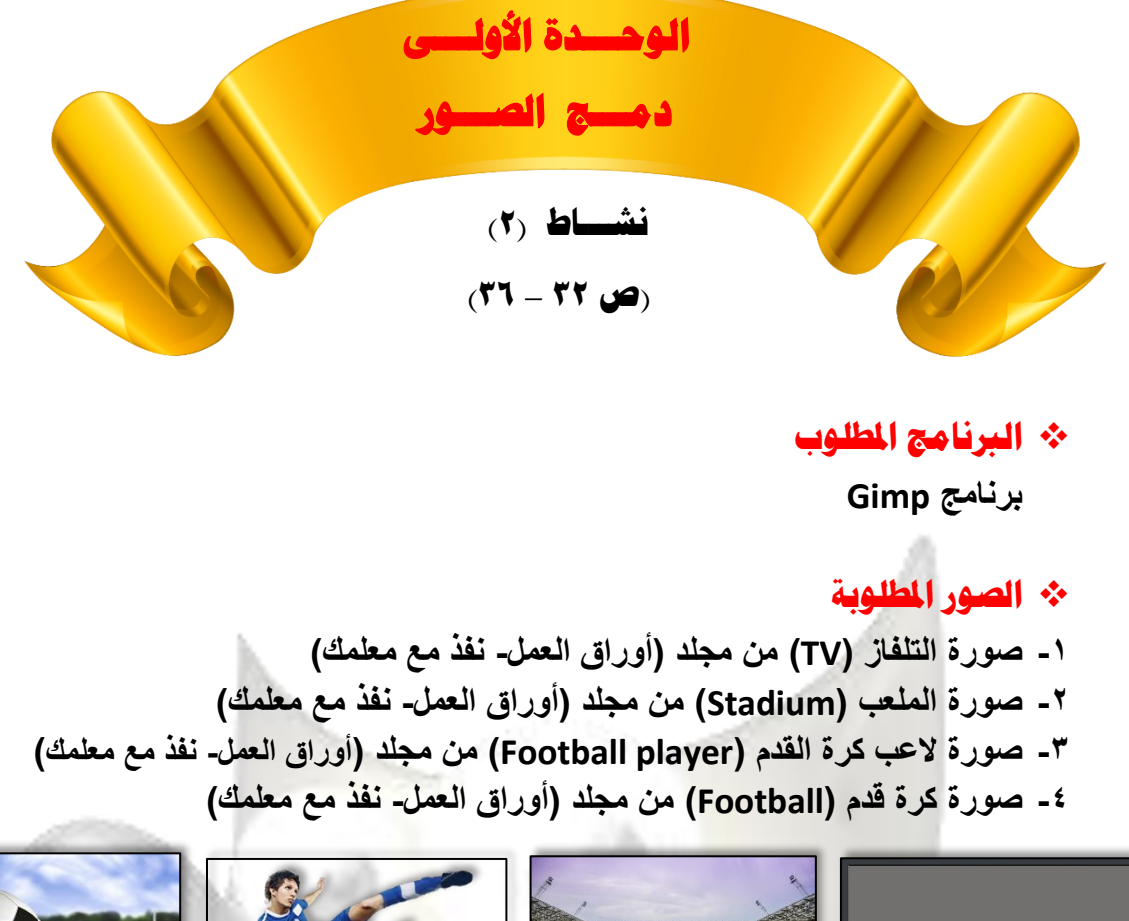

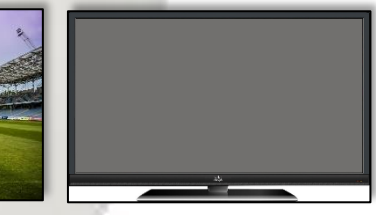

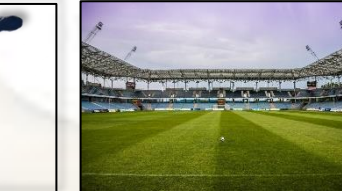

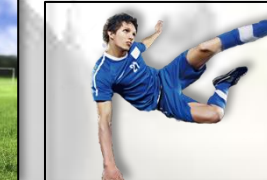

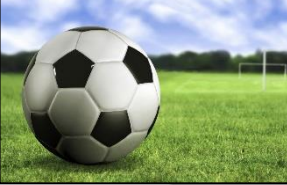

# ❖ **األدوات املطلوبة**

- **-1 أداة التحريك )Tool Move ) -2 أداة تغيير الحجم )Tool Scale ) -3 أداة المنظور )Tool Perspective )**
- **)Ellipse select tool( التحديد أداة -4**

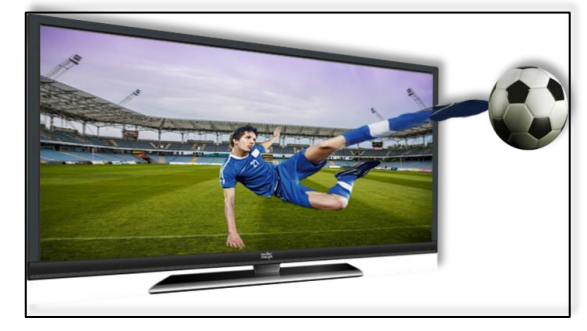

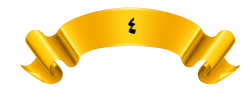

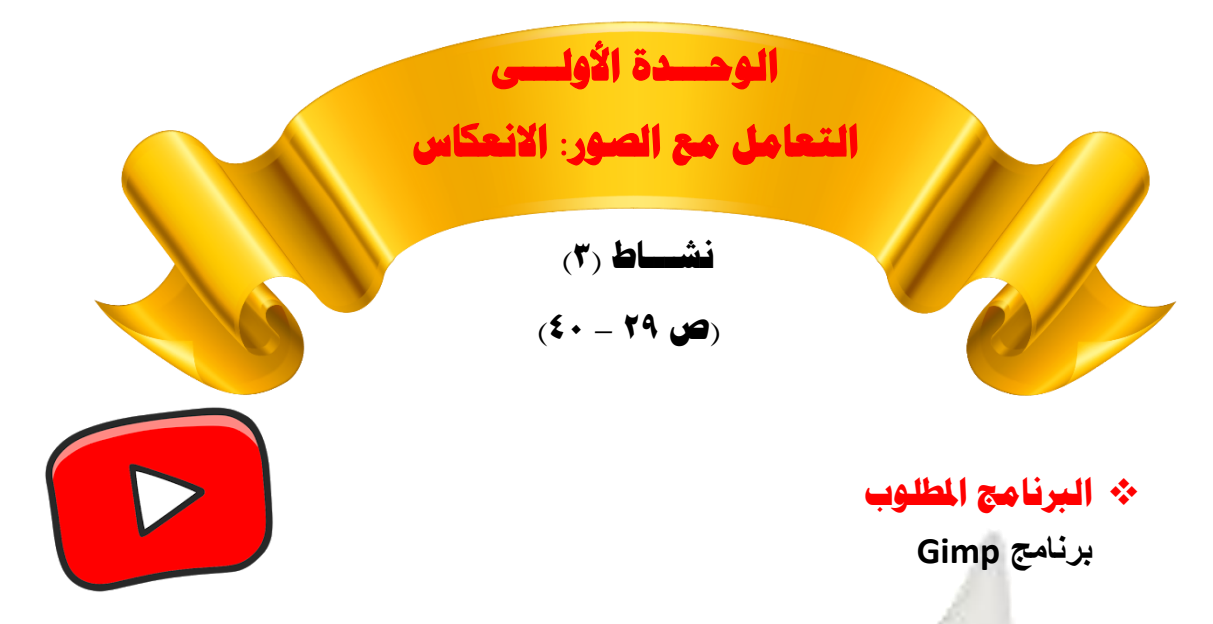

- ❖ **الصور املطلوبة**
- **-1 صورة غروب الشمس )sunset Kuwait )من مجلد )أوراق العمل – الوحدة األولى(**

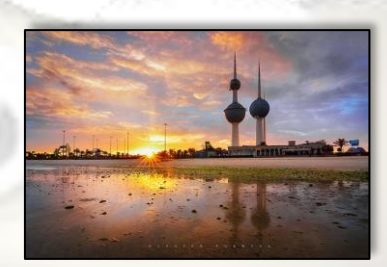

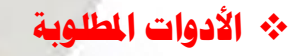

- **)Rectangle select tool( التحديد أداة -1**
	- **-2 أداة التحريك )Tool Move )**
		- **-3 أداة االنعكاس )Tool Flip )**
	- **-4 أداة كتابة النص )Tool Text )**
		- ❖ **الشكل النهائي بعد التطبيق**

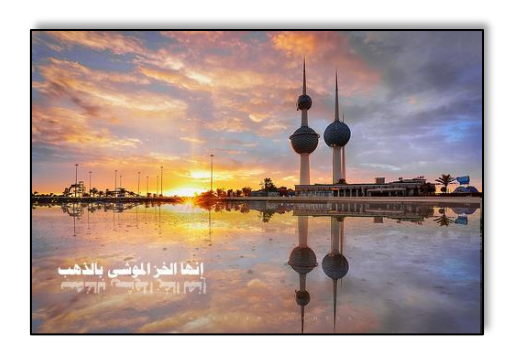

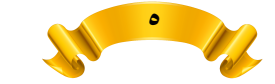

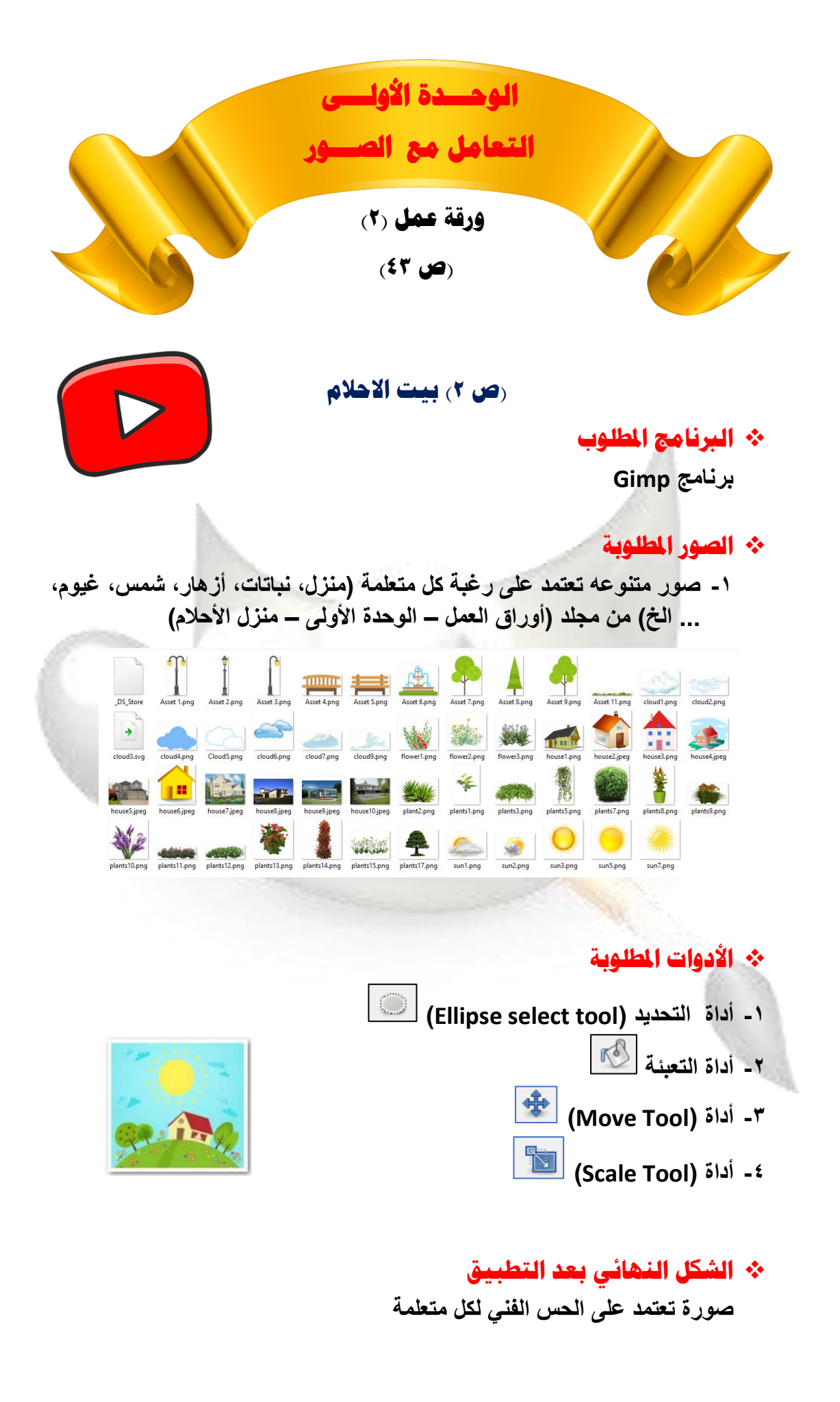

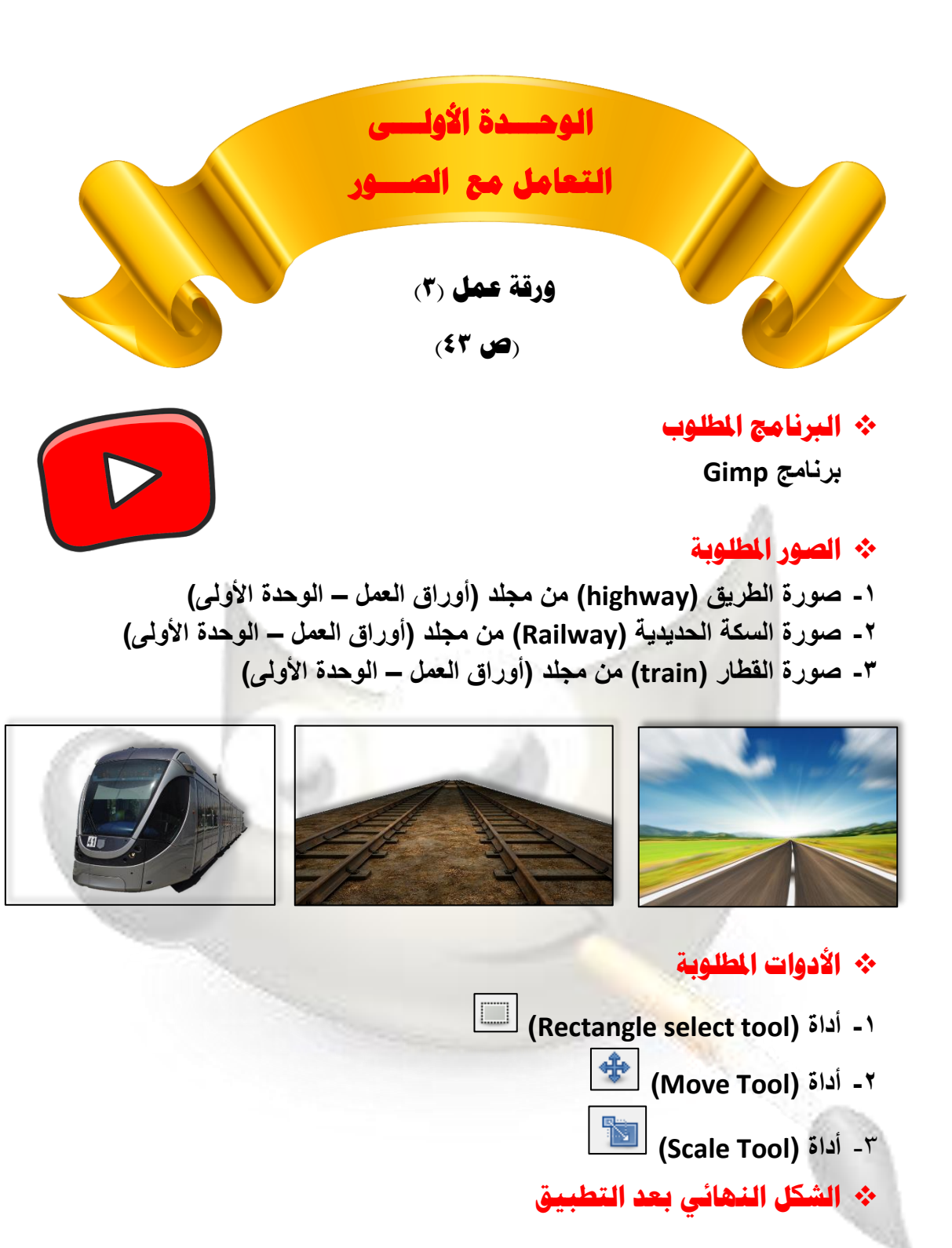

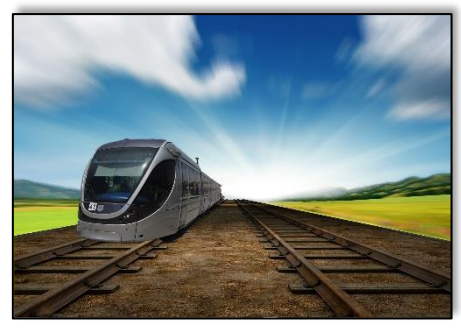

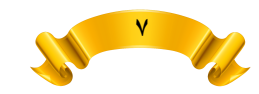

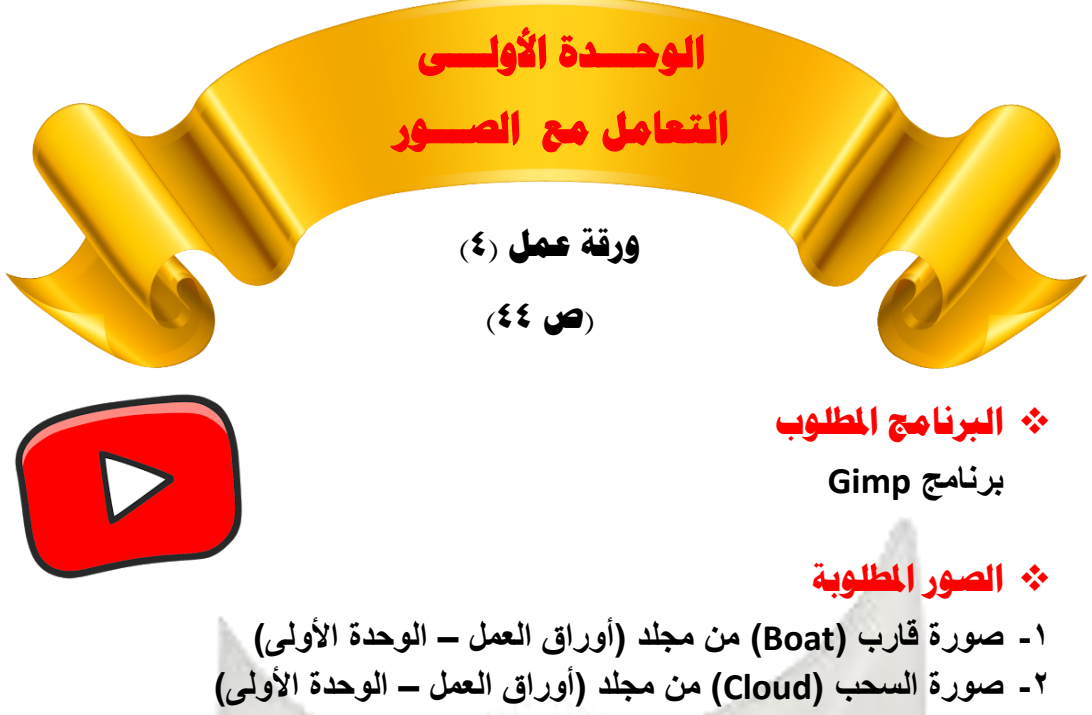

**-3 صورة حوض الماء )Tap )من مجلد )أوراق العمل – الوحدة األولى(**

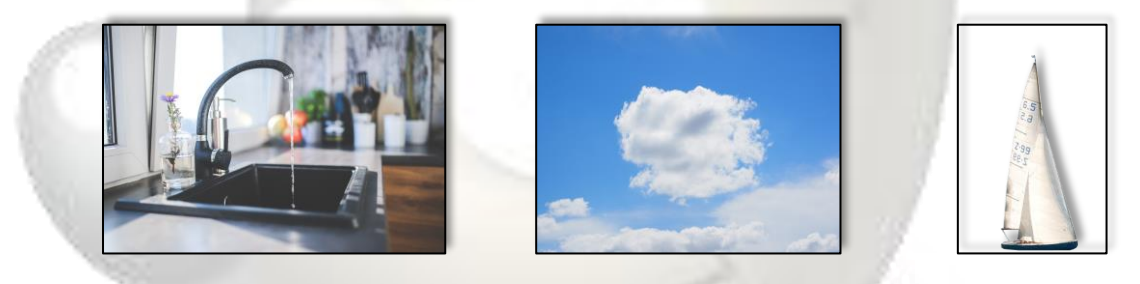

# ❖ **األدوات املطلوبة**

- **-1 أداة التحريك )Tool Move )**
- **-2 أداة تغيير الحجم )Tool Scale )**
- **-3 أداة المنظور )Tool Perspective )**

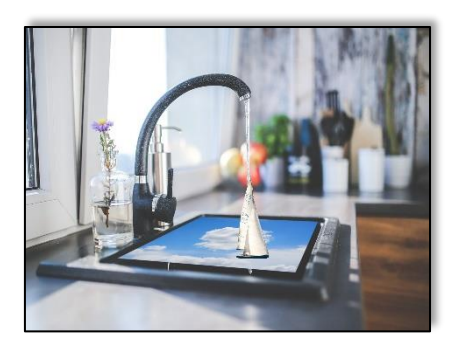

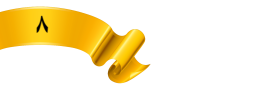

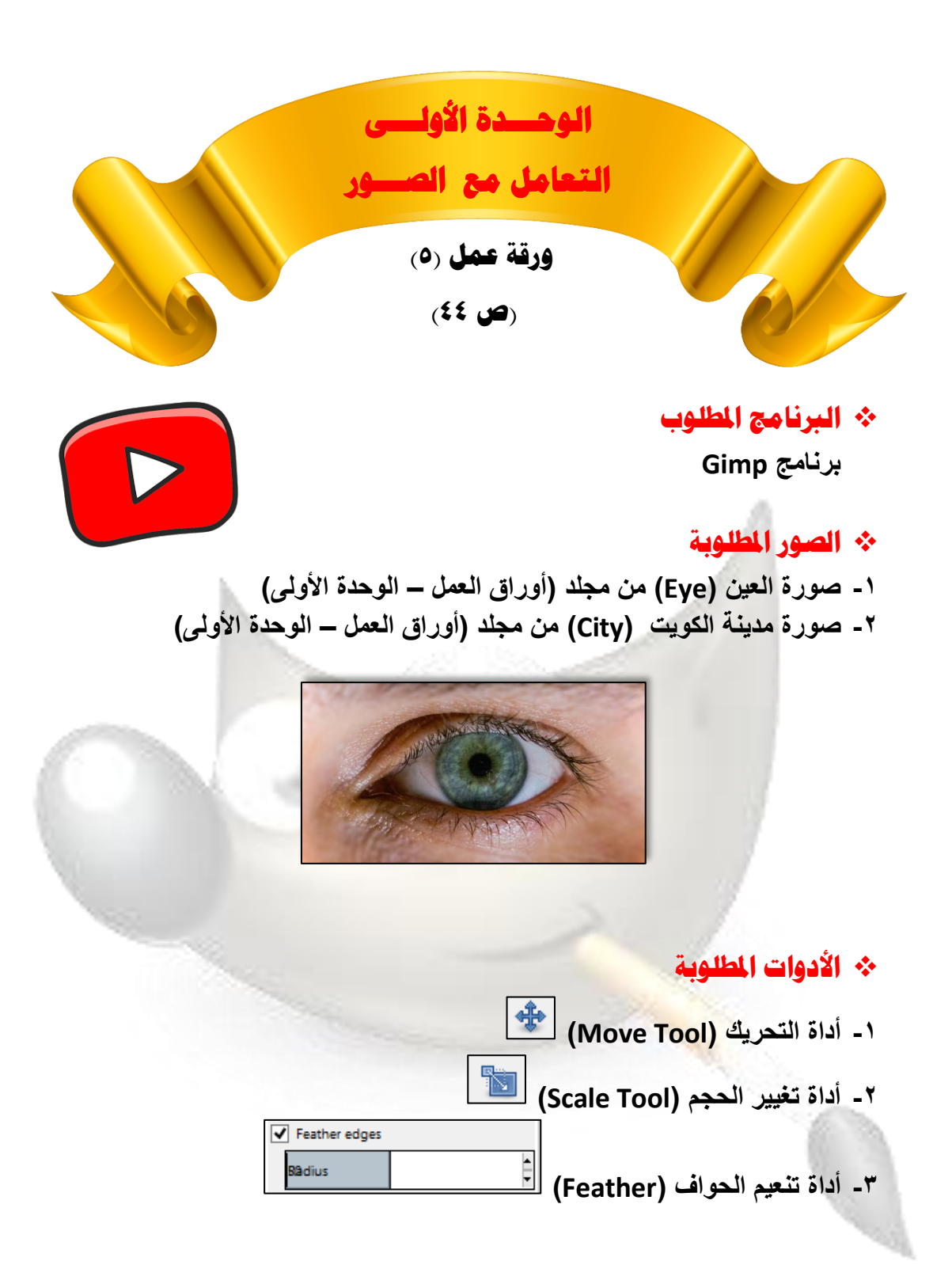

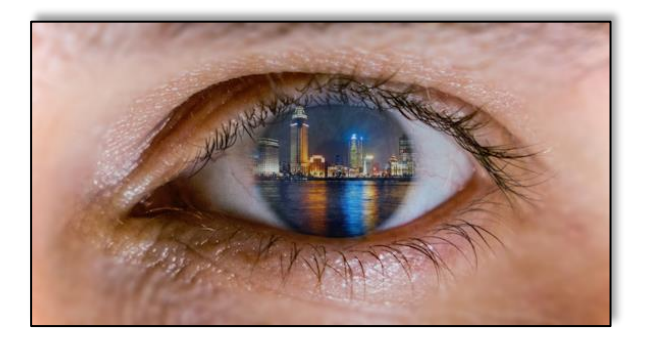

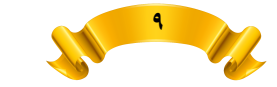

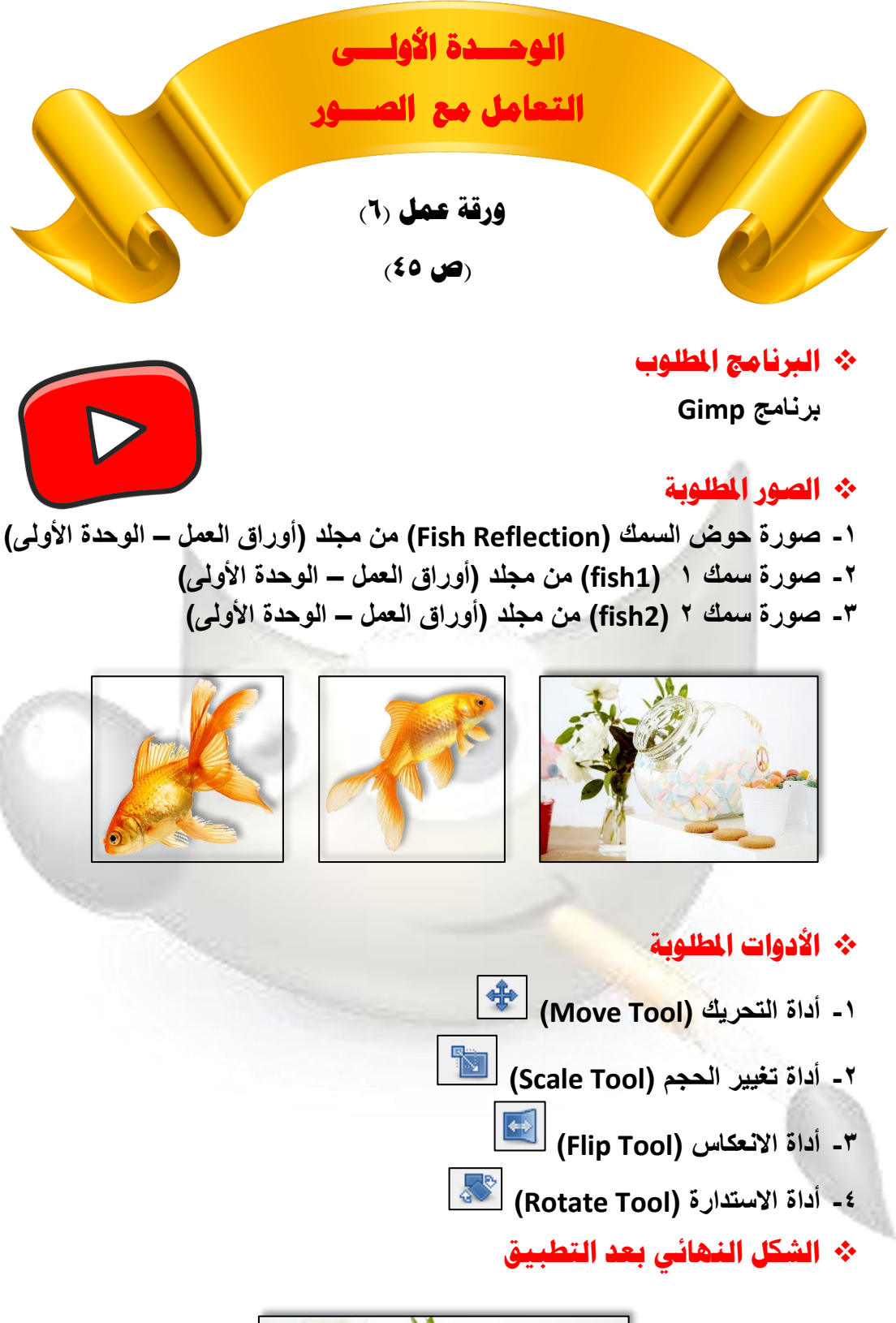

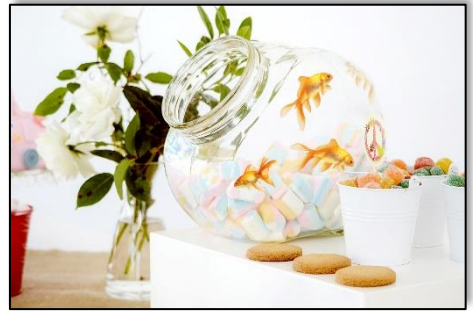

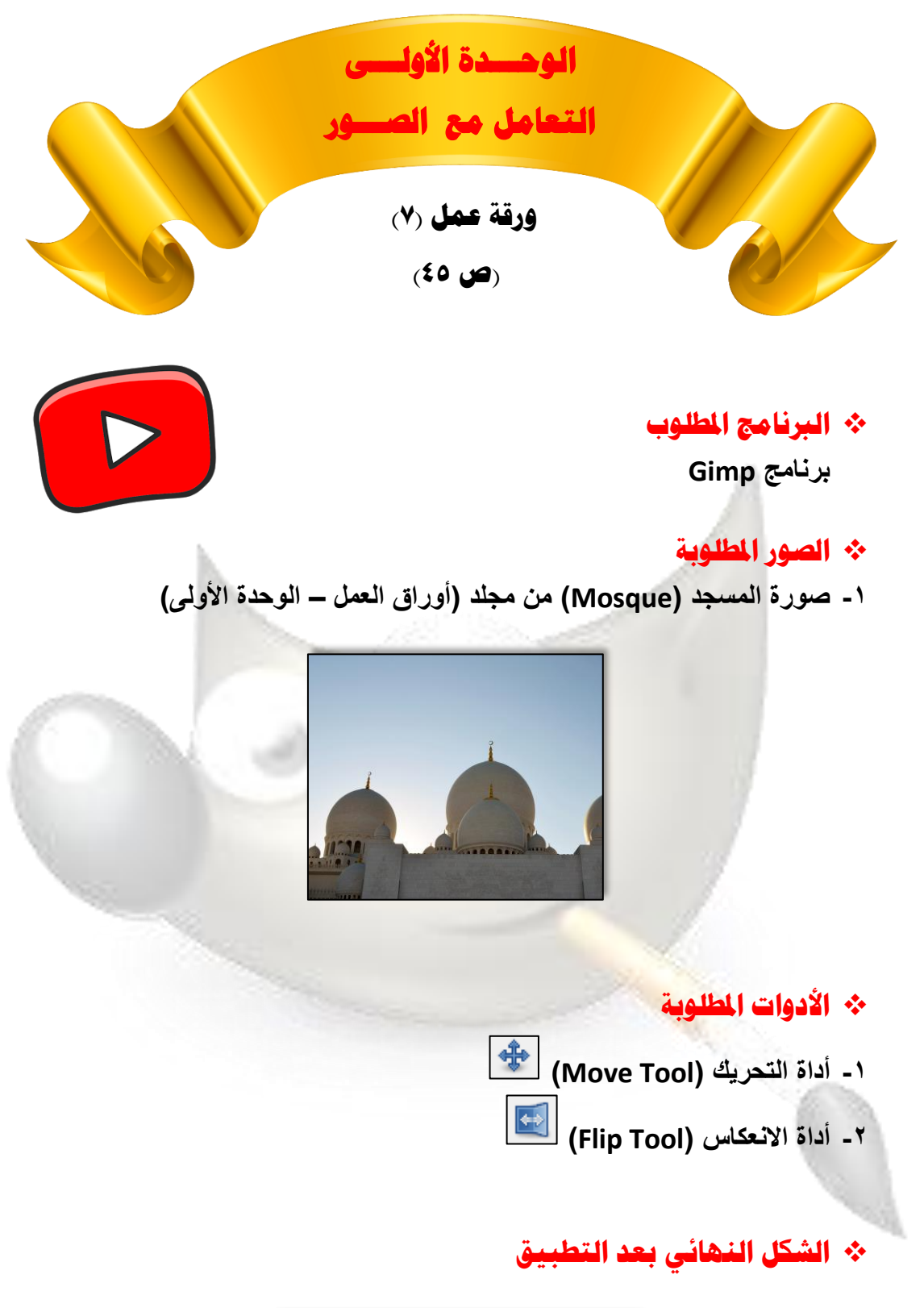

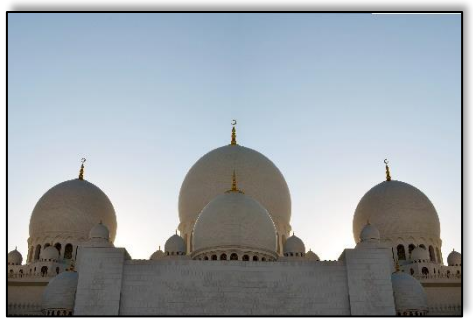

**11**

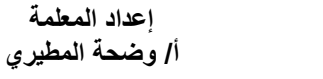

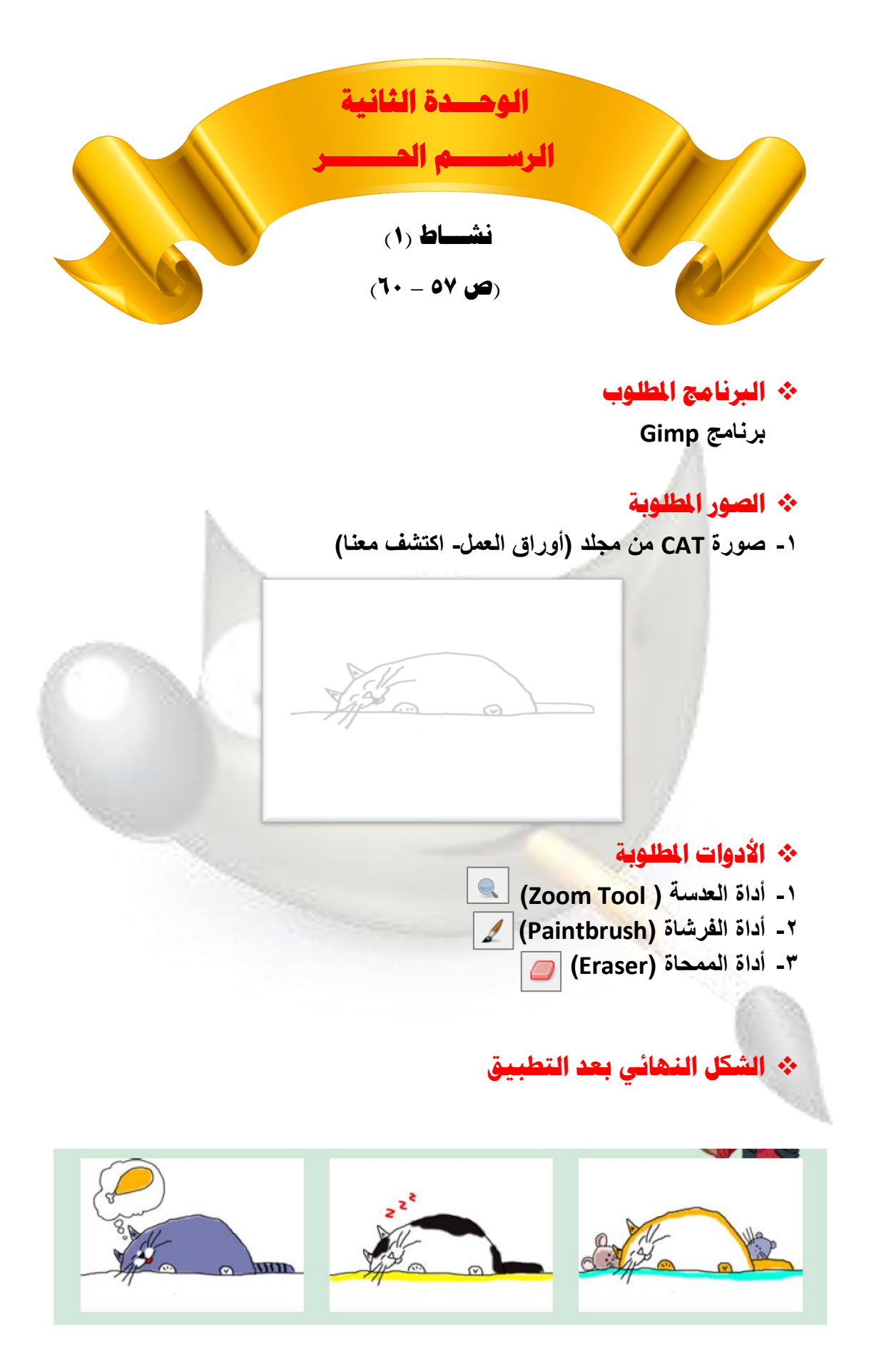

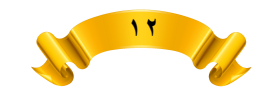

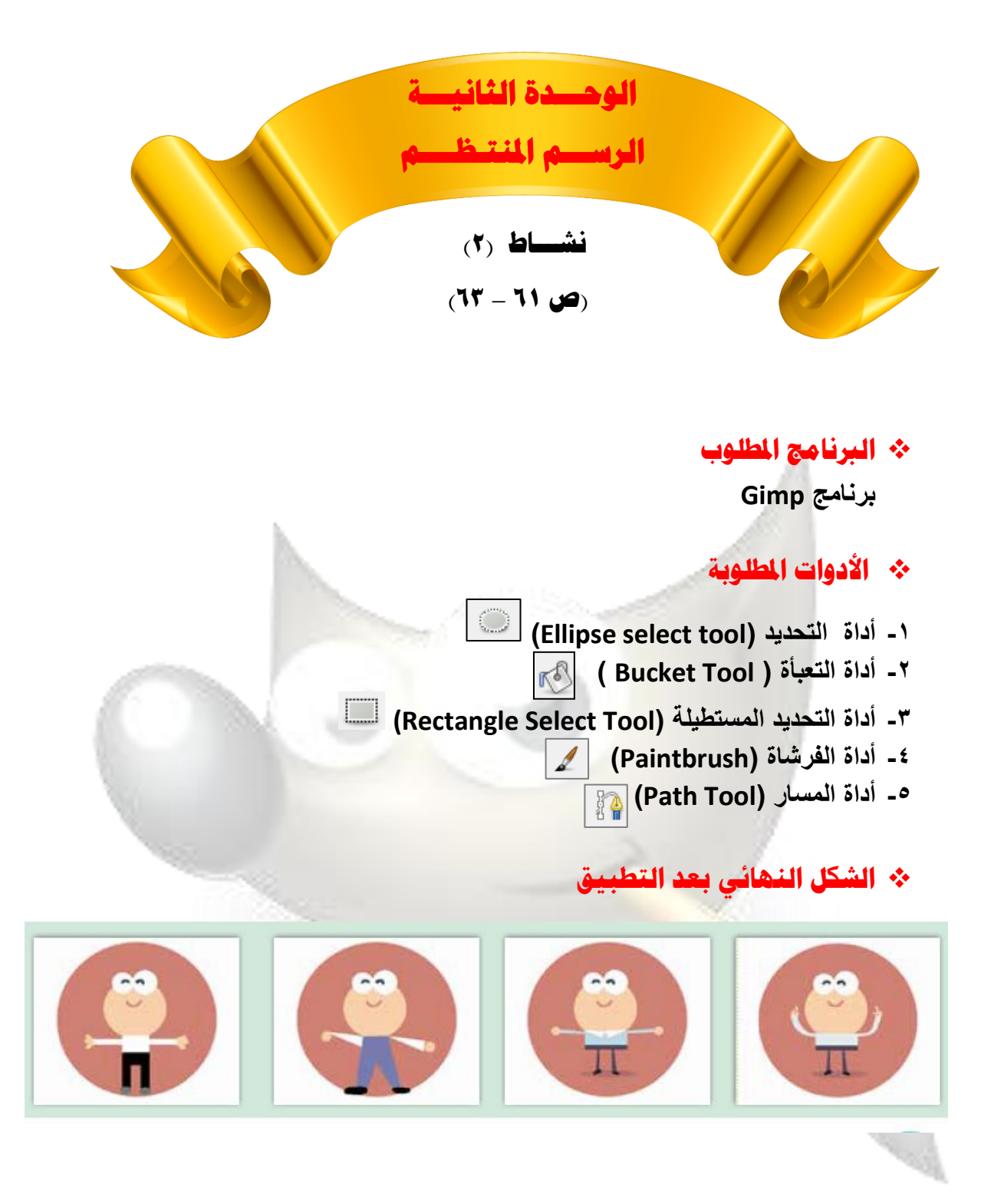

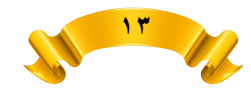

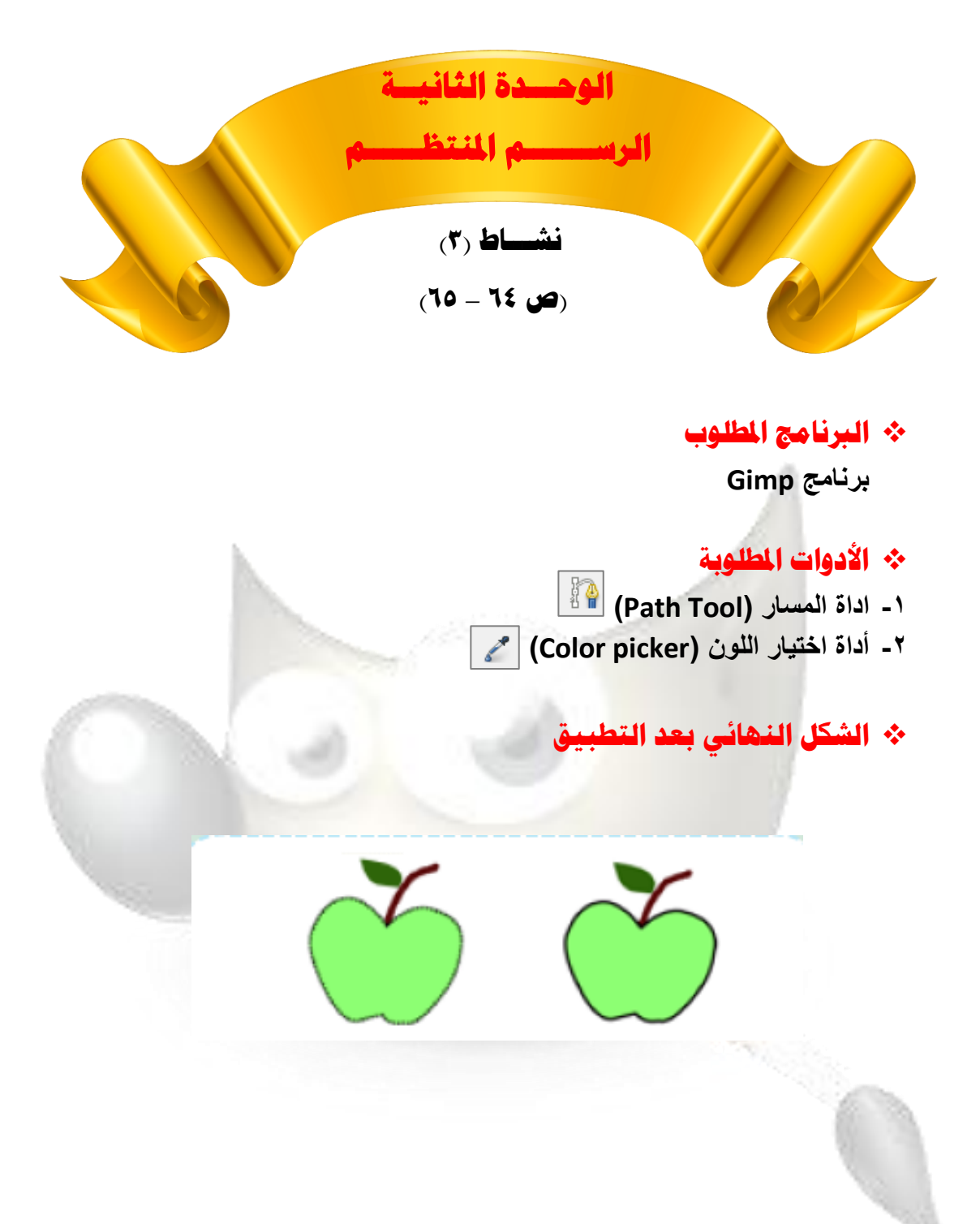

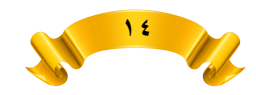

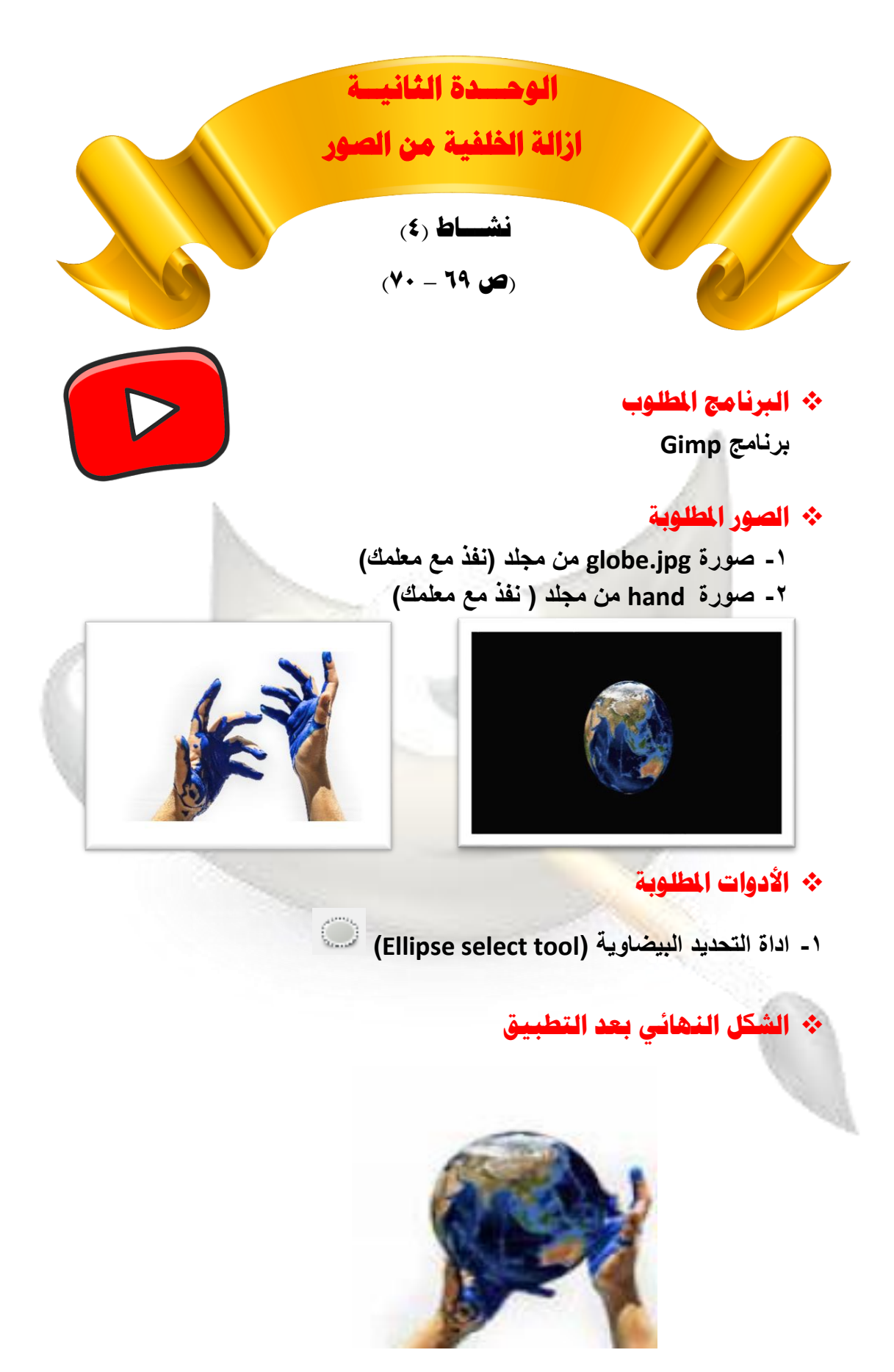

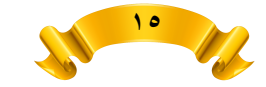

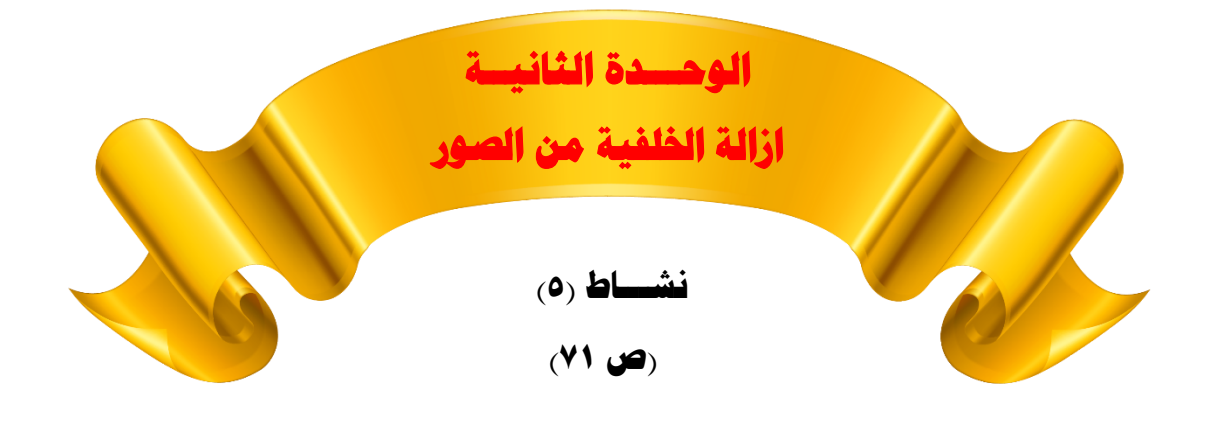

❖ **الربنامج املطلوب**

**برنامج Gimp**

### ❖ **الصور املطلوبة**

- **-1 صورة Windows من مجلد )نفذ مع معلمك(**
	- **-2 صورة Hand من مجلد ) نفذ مع معلمك(**

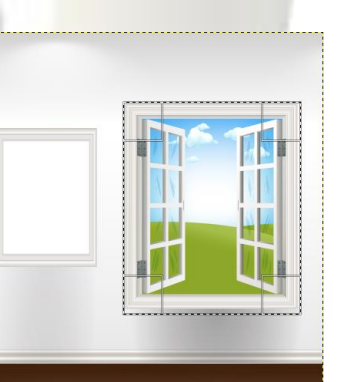

- ❖ **األدوات املطلوبة**
- **-1 اداة التحديد المستطيلة )Tool Select Rectangle )**

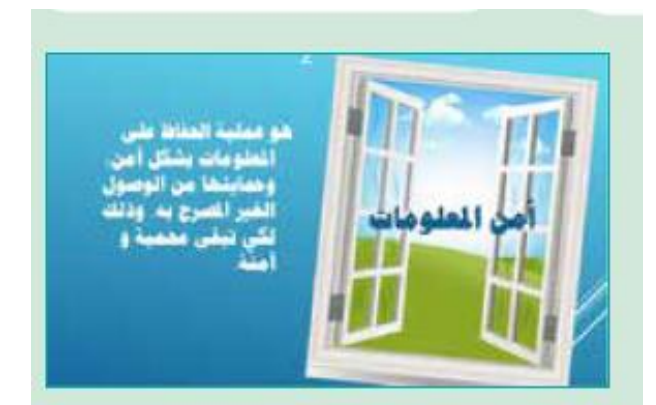

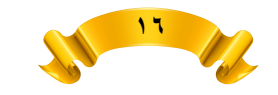

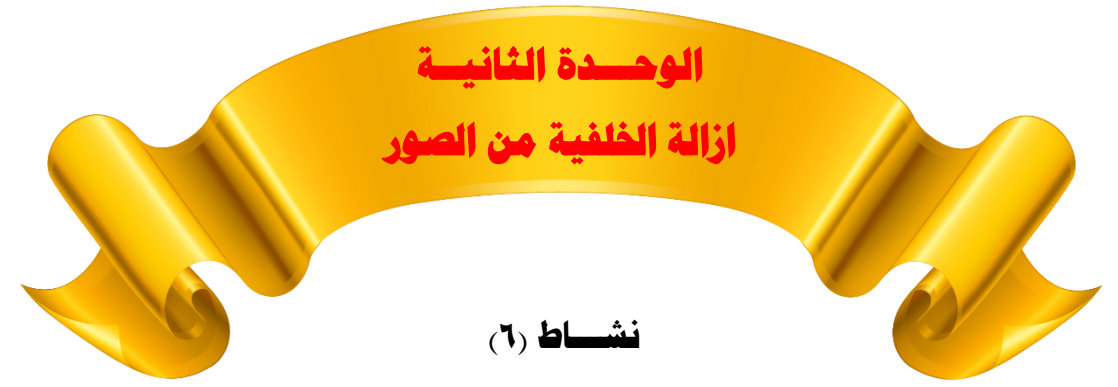

**)ص** 73-**72(**

❖ **الربنامج املطلوب**

**برنامج Gimp**

### ❖ **الصور املطلوبة**

- **-1 صورة Apple من مجلد )نفذ مع معلمك(**
- **-2 صورة Hand من مجلد ) نفذ مع معلمك(**

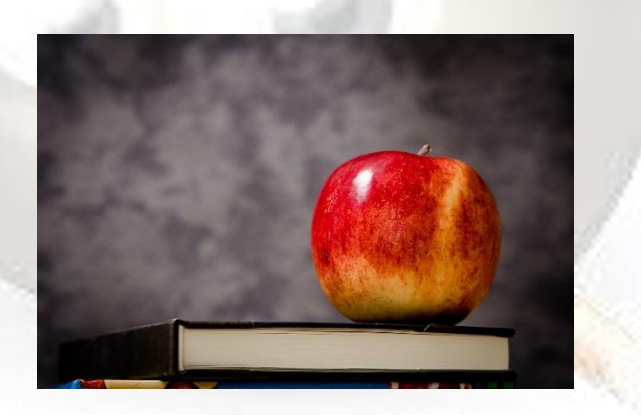

❖ **األدوات املطلوبة**

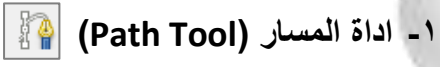

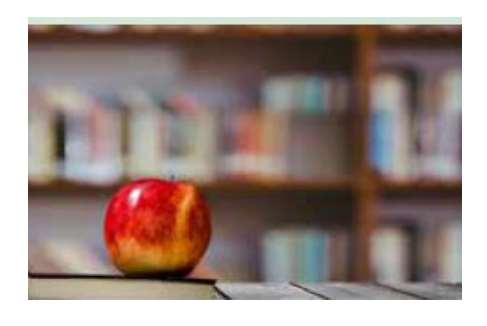

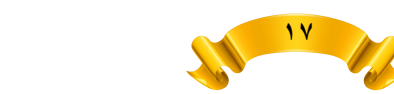

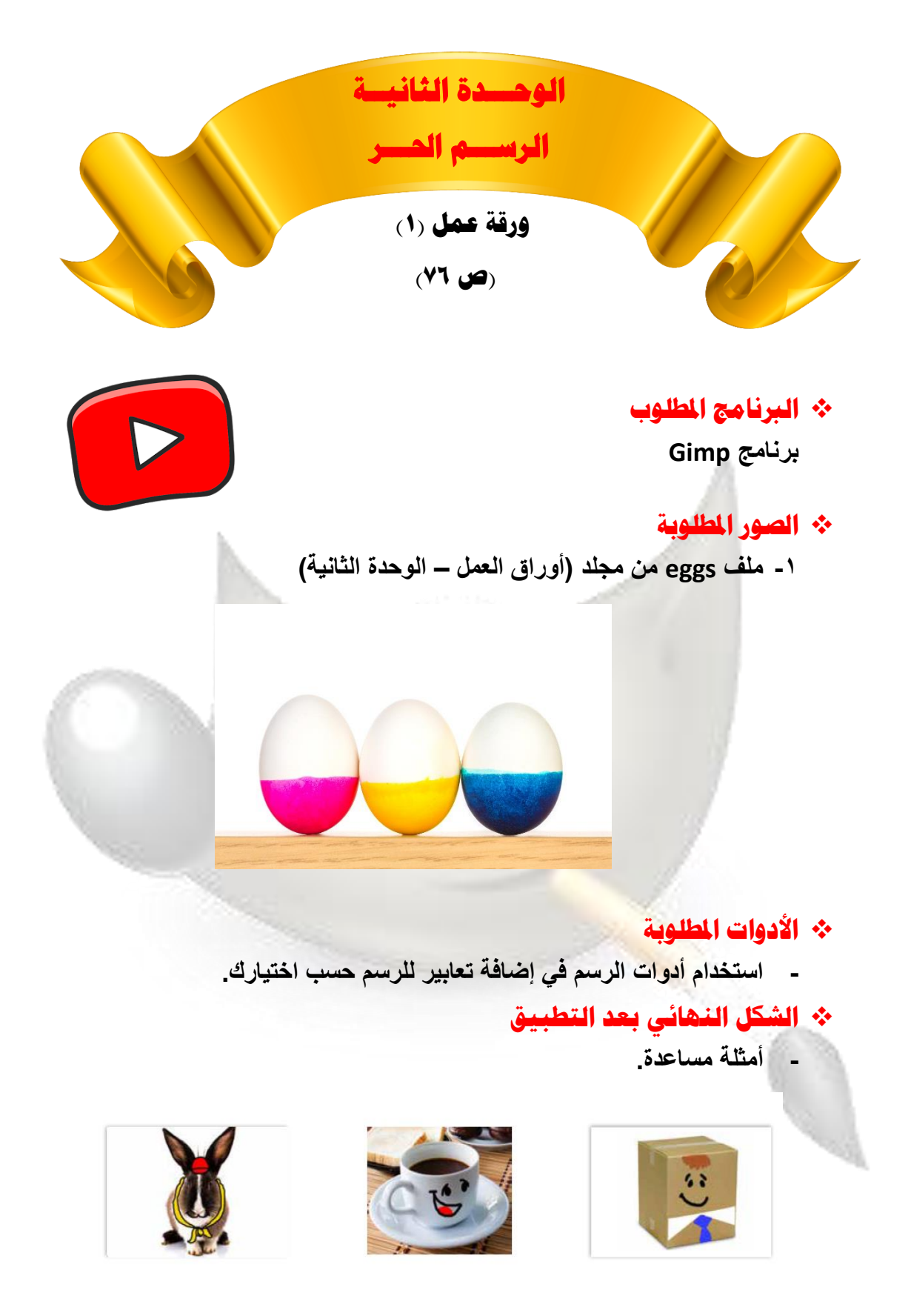

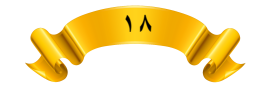

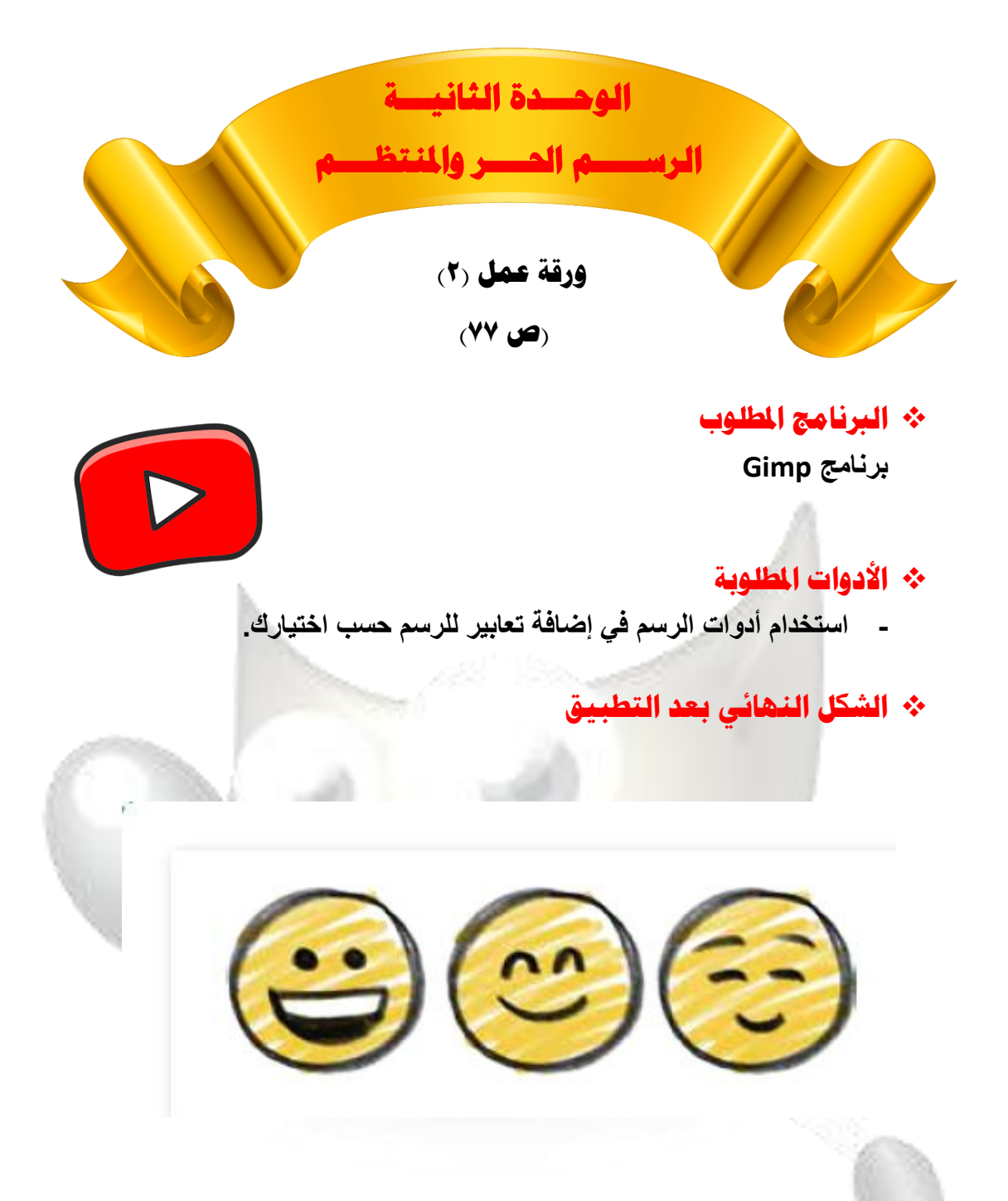

19 19 10

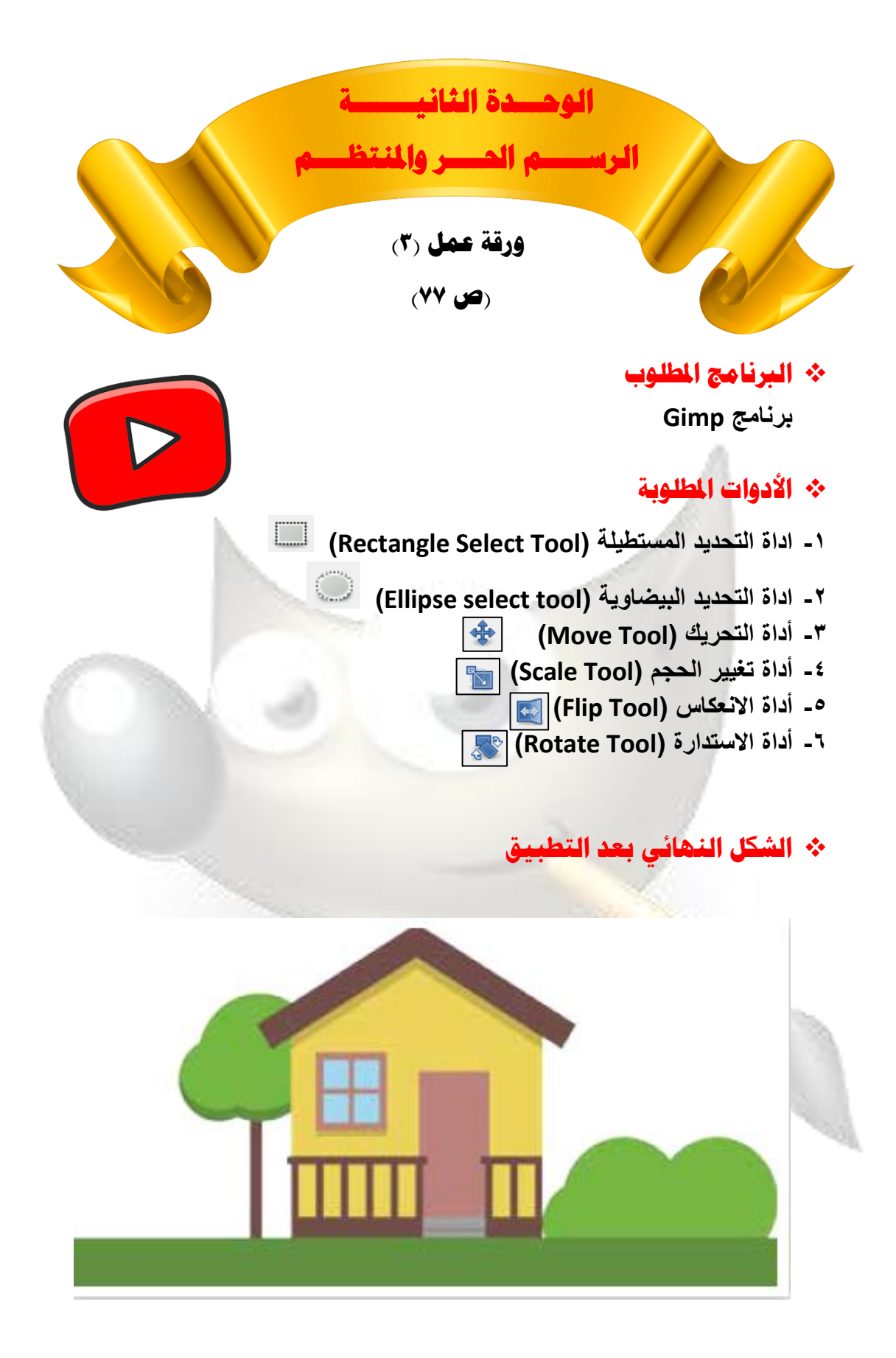

**200** 

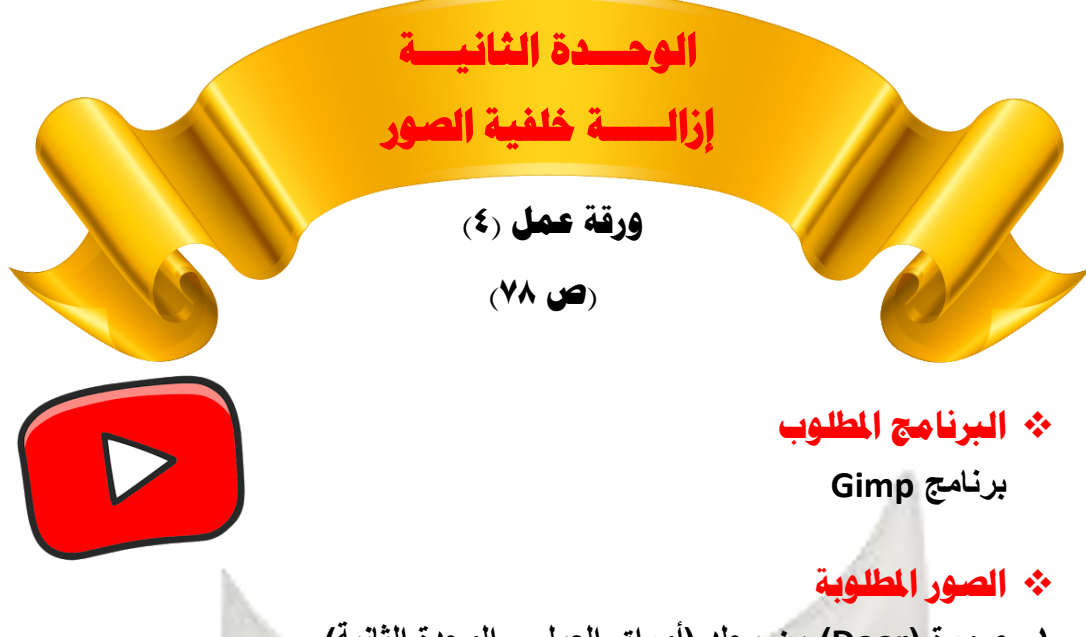

**-1 صورة )Door )من مجلد )أوراق العمل – الوحدة الثانية( -2 صورة مدينة الكويت )Village )من مجلد )أوراق العمل – الوحدة الثانية(**

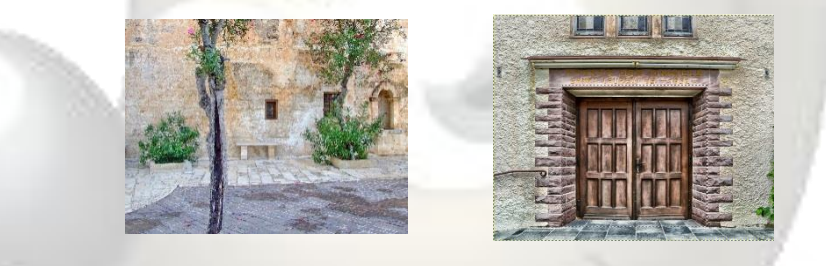

#### ❖ **األدوات املطلوبة**

**-1 اداة التحديد المستطيلة )Tool Select Rectangle )**

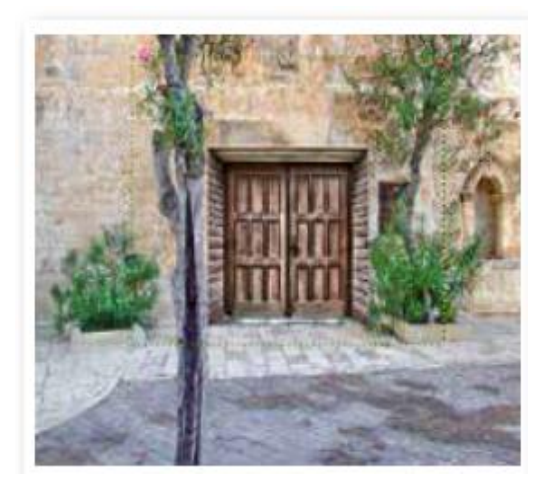

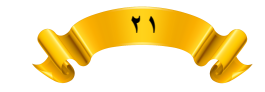

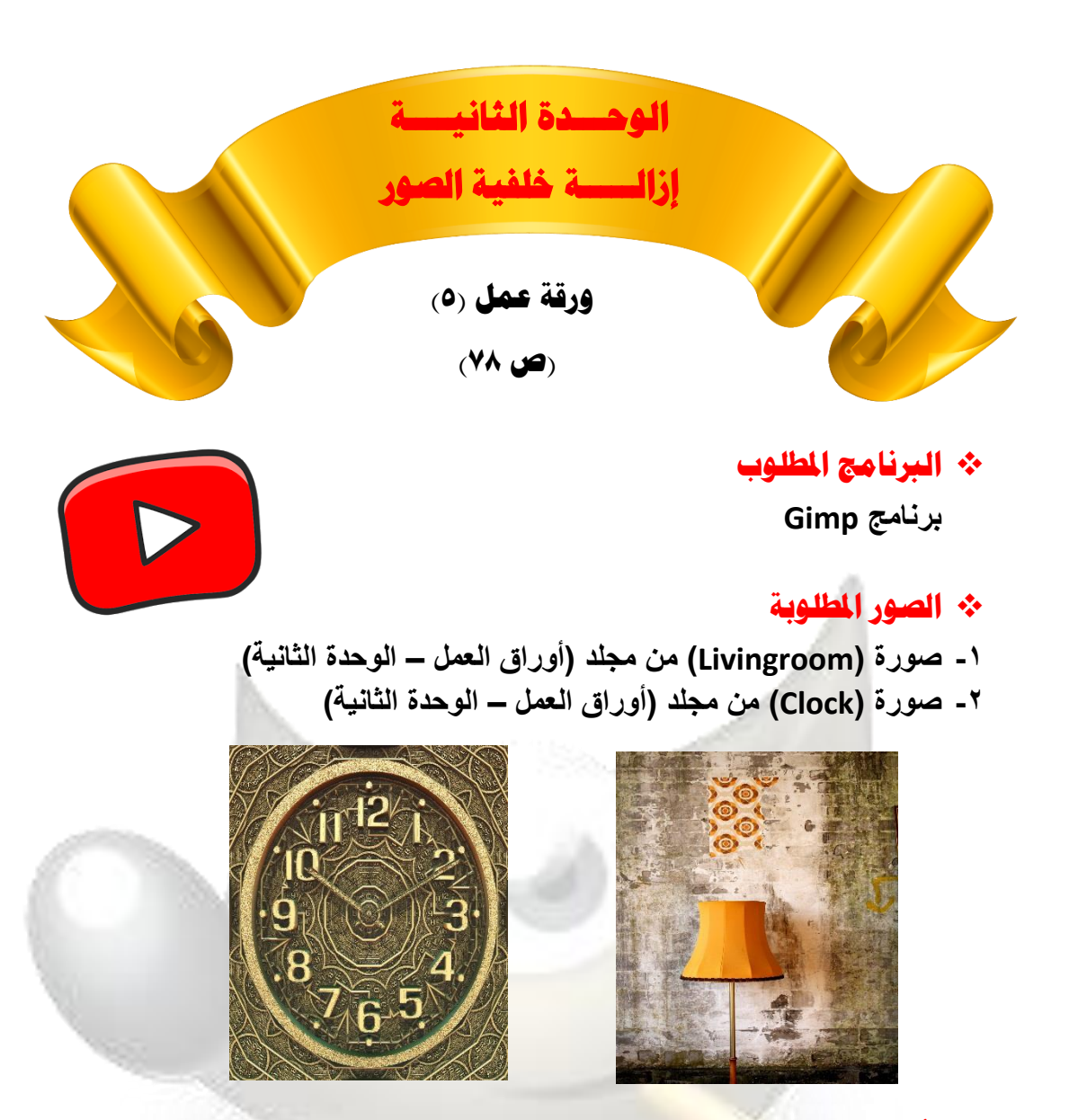

#### ❖ **األدوات املطلوبة**

- **-1 اداة التحديد البيضاوية )tool select Ellipse )**
	- **-2 أداة تغيير الحجم )Tool Scale )**
		- ❖ **الشكل النهائي بعد التطبيق**

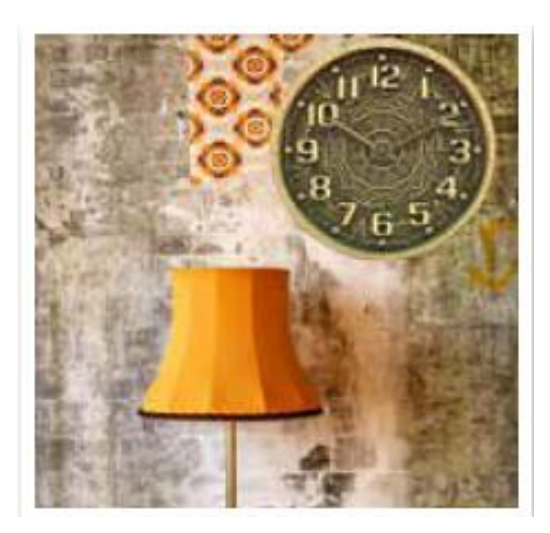

**22**

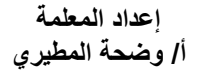

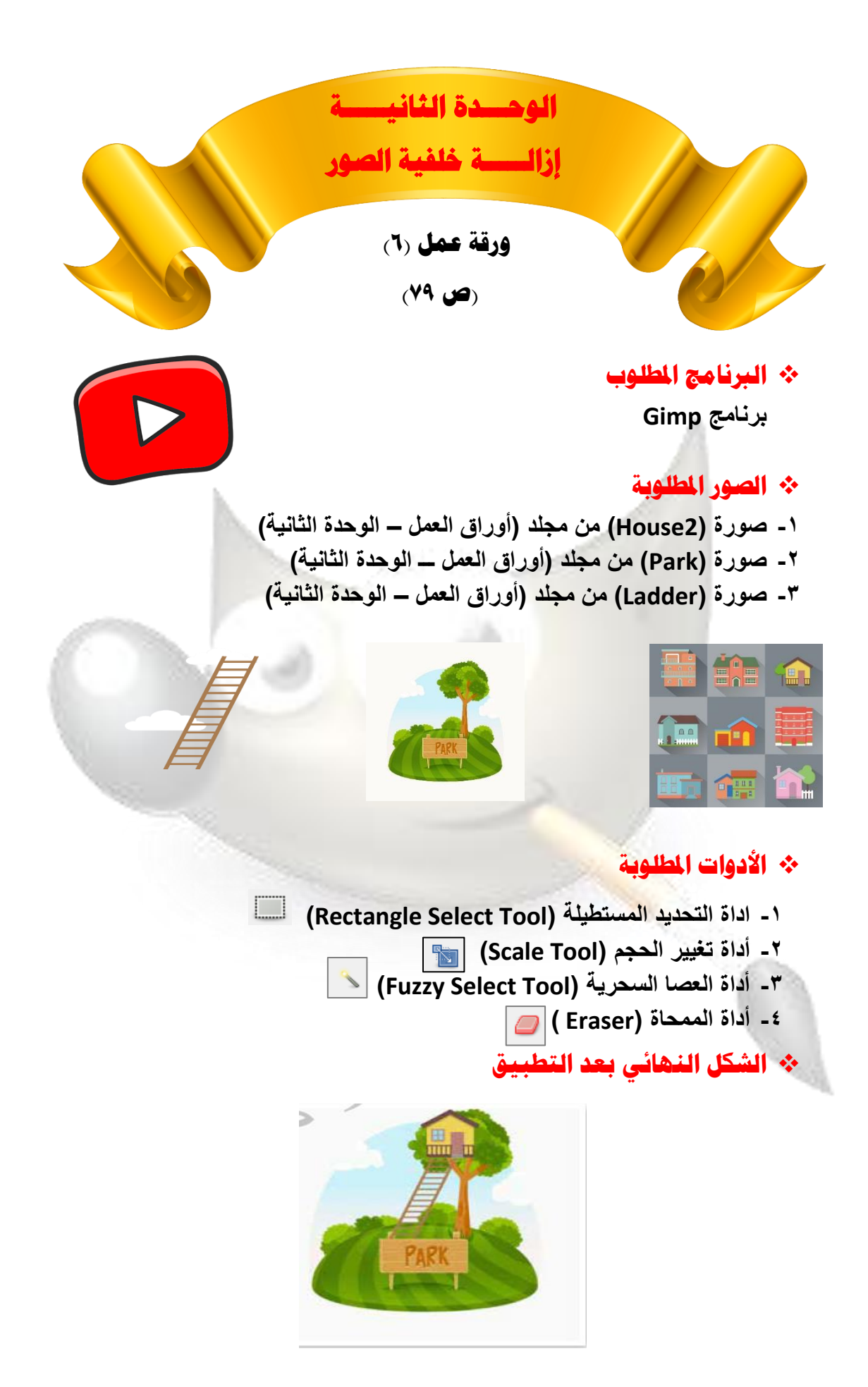

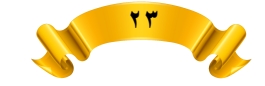